# **Planung und Auswertung von Versuchen zur Resistenz von Getreidesortimenten mit Hilfe der SAS/AF-Anwendung RESI 2**

Eckard Moll Julius Kühn-Institut Bundesforschungsinstitut für Kulturpflanzen Stahnsdorfer Damm 81 14532 Kleinmachnow eckard.moll@jki.bund.de

#### **Zusammenfassung**

Die Planung umfasst die Konstruktion eines randomisierten Versuchsplans. Das Modell ist bis etwa 20 zu prüfende Sorten bzw. Linien eine einfaktorielle Blockanlage und ab etwa 20 eine Anlage in unvollständigen Blöcken (Alpha-Anlage). Hauptprozeduren sind für Anlagen in vollständigen Blöcken Proc Plan und für Anlagen in unvollständigen Blöcken Proc Iml.

Auszuwertendes Merkmal ist die Fläche unter der Befallsverlaufkurve des prozentualen Befalls mehrerer Boniturtermine. Sowohl für die Analyse eines Einzelversuchs als auch die einer Versuchsserie wird Proc Mixed mit dem Simulate-Verfahren genutzt.

Die Genauigkeit des Schätzens des prozentualen Befalls mit pilzlichen Krankheiten ist ein Problem, das durch Üben verringert werden kann. Deshalb umfasst diese SAS/AF-Anwendung auch einen Abschnitt, der dem besseren Erlernen des Befallsschätzens dient. Für mehrere pilzliche Krankheiten liegen viele genau konstruierte Schadbilder vor. Zufällig wird ein Bild ausgewählt, für das der gezeichnete Befall zu schätzen ist. Die Zufallsauswahl wird mit Hilfe der Ranuni-Funktion vorgenommen.

**Schlüsselwörter:** pilzliche Krankheiten, Getreide, Schadbilder, prozentualer Befall, Versuchsplanung, Blockanlage, Gitteranlage, statistische Analyse, Serienanalyse, MI-XED-Prozedur, PROC MIXED

## **1 Einleitung**

Zu der SAS/AF-Anwendung RESI 2 unter SAS 9.1 gibt es den Vorläufer RESI. Dessen erste Entwicklungsschritte gehen auf SAS 6.04 zurück. Über die Windows-Version SAS 6.08 sowie SAS 6.11 und letztlich SAS 6.12 wurde diese SAS/AF-Applikation angepasst und wenn erforderlich erweitert (Moll [1], Moll u. Flath [2]). Sowohl äußere Zwänge – die Portierbarkeit der SAS/AF-Anwendung RESI war von SAS 6.12 auf nachfolgende Versionen nicht vollständig gegeben – als auch innere – besonders die dem Befall nicht entsprechenden handgezeichneten Schadbilder als auch notwendige Überarbeitungen und Anpassungen der statistischen Analyse – führten zur Entwicklung von RESI 2.

Die Vorteile einer SAS/AF-Anwendung liegen darin, dass für eine spezielle Aufgabenstellung eine grafische Nutzeroberfläche aufgebaut werden kann und je nach Entschei-

#### *E. Moll*

dung des Nutzers verschiedene Frames, Programme im SCL- oder Source-Code sowie übersetzte SAS-Makros angesprochen werden. Von besonderem Interesse dürfte aber sein, dass der Nutzer über keine SAS-Kenntnisse verfügen muss.

Die wichtigsten Wahlmöglichkeiten von RESI 2 sind:

- Schadbilder,
- Konstruktion eines randomisierten Lageplans,
- Auswertung eines Einzelversuchs und
- Auswertung einer Versuchsserie.

Sie werden nachfolgend beschrieben.

# **2 Schadbilder**

## **2.1 Veranschaulichung der Symptome**

Betrachtet werden folgende pilzliche Krankheiten im Getreide:

- *Blumeria graminis* (DC.) E.O. Speer f. sp. *tritici* Em. Marchal (Echter Mehltau des Weizens)
- *Blumeria graminis* (DC.) E.O. Speer f. sp. *hordei* Em. Marchal (Echter Mehltau der Gerste)
- *Pyrenophora teres* Drechs. (Netzfleckenkrankheit der Gerste)
- *Septoria tritici* Roberge in Desmaz., *Stagonospora nodorum* (Berk.) Castell. & E.G. Germano (Septoria-Blattdürre des Weizens, Stagonospora-Blattbräune des Weizens)
- *Stagonospora nodorum* (Berk.) Castell. & E.G. Germano (Stagonospora-Spelzenbräune des Weizens)
- *Fusarium culmorum* (W.G. Smith) Sacc., *Fusarium graminearum* Schwabe (Partielle Weißährigkeit des Weizens)
- *Puccinia striiformis* Westend. (Gelbrost des Weizens)
- *Puccinia triticina* Eriks., *Puccinia hordei* Otth (Braunrost des Weizens, Zwergrost der Gerste)
- *Rhynchosporium secalis* (Oudem.) J. J. Davis (Rhynchosporium-Blattkrankheit der Gerste)
- *Pyrenophora tritici-repentis* (Died.) Drechs. (Pyrenophora-Blattdürre des Weizens)

Für jede dieser Krankheiten werden die Symptome mit Hilfe eines Fotos mit natürlichem Befall und die Krankheit schematisiert darstellende Bilder in 11 unterschiedlichen Befallsstufen vorgestellt.

## **2.2 Schätzen des prozentualen Befalls**

Diese Wahlmöglichkeit dient dem Erlernen des Schätzens und/oder der Verbesserung des Schätzens des prozentualen Befalls. Dazu wird zunächst eine der o.g. Getreidekrankheiten ausgewählt und dann eine der Befallsklassen

- geringer Befall  $(0,3\% \dots 15\% \text{ Befall})$ ,
- mittlerer Befall (  $10 \% ... 40 \%$  Befall) oder
- hoher Befall (  $30\%$  ...  $90\%$  Befall).

Die jeweilige Befallsklasse kennzeichnet für das Erlernen des Befallsschätzens die in Klammern stehenden Befallswerte.

Aus 66 genau konstruierten Schadbildern der gewählten pilzlichen Krankheit wird innerhalb der Befallsklasse – in der ersten Befallsklasse sind das 18, in der zweiten 31 und in der dritten 34 Bilder – ein Bild zufällig ausgewählt. Der auf diesem Bild dargestellte konstruierte Befall ist einzuschätzen. Das kann wiederholt erfolgen.

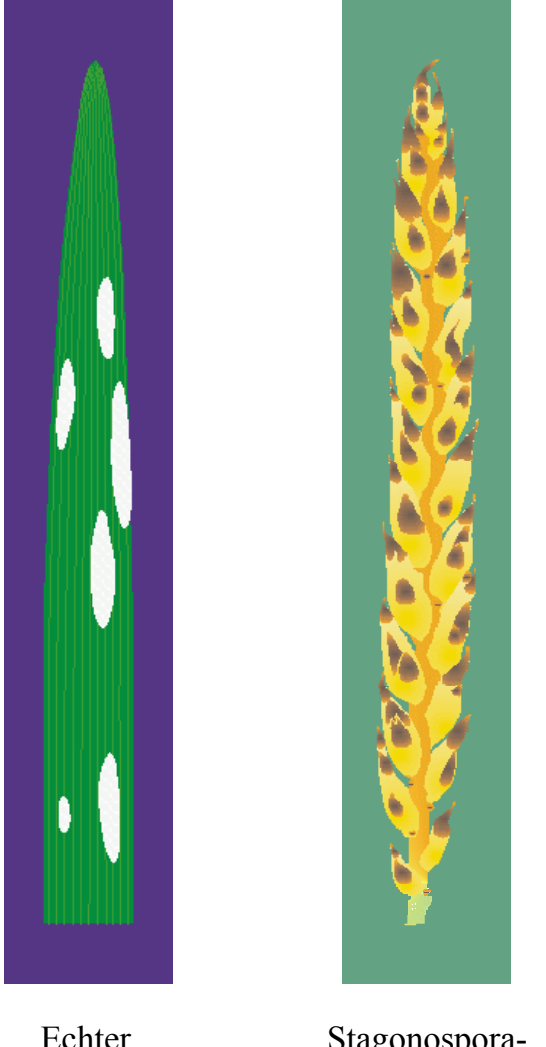

Echter Mehltau der Gerste

Stagonospora-Spelzenbräune des Weizens

**Abbildung 1:** Schadbilder

Zwei dieser zufällig ausgewählten Schadbilder mögen die in Abb. 1 dargestellten sein. Auch wenn der Tagungsband nicht in Farbe, sondern Schwarz-Weiß gedruckt wird, sei an dieser Stelle vermerkt, dass die einzelnen Schadbilder farbig konstruiert wurden.

Die Anzahl der Schadbilder für die Getreidekrankheiten ist groß. Sie wurden im Wesentlichen im Abstand von einem Prozent konstruiert – im unteren Bereich etwas kleinerer und im Bereich über 50 % in größeren Abständen. Dieser Aufwand lässt sich nur mit mehreren Mitwirkenden realisieren. Deshalb wird an dieser Stelle R. Gewinnus, E. Moll, L. Preuß, J. Sellmann, I. Tessenow und S. Weißenberg (alphabetische Reihenfolge) Dank gesagt.

Der Befall für die Schadbilder in Abb. 1 ist für den echten Mehltau der Gerste 13 % und für die Stagonospora-Spelzenbräune des Weizens 27 %. Wenn des Lesers eigene Schätzungen weit von diesen abweichen, zeigt das, dass das Schätzen geübt werden sollte.

Die Programmzeilen für die zufällige Auswahl von Schadbildern innerhalb der drei Befallsklassen lauten im SCL-Code:

```
if \&{\text{sclass}=1} then {\text{s1}}={\text{INT}}(18*{\text{RANUNI}}(0)+1); * 0,3 bis 15 \rightarrow 1 bis 18;
if \&\text{sclass}=2 \text{ then } \text{s1=INT}(31*RANUN(0)+1)+12; \qquad *10 \text{ bis } 40 \rightarrow 13 \text{ bis } 43;if \&\text{sclass}=3 then \text{s1=INT}(34*RANUNI(0+1)+32; * 30 bis 90 \rightarrow 33 bis 66;
```
An dieser Stelle sei ein Hinweis gestattet: Unabhängig von der SAS/AF-Anwendung RESI 2 wurde ausschließlich für das Schätzen des prozentualen Befalls zusätzlich eine SAS-unabhängige Lösung entwickelt. Diese Webanwendung findet man im Internetangebot des Julius Kühn-Instituts: www.jki.bund.de unter > Pflanzen schützen, > Krankheiten bestimmen, Quantitative Befallsschätzung von Getreidekrankheiten. Ein direkter Zugang über die URL http://prozentualer-befall.jki.bund.de ist auch möglich.

#### **2.3 Konstruierter Befallsverlauf**

Wenn für die einzelnen Getreide-Krankheiten eine große Anzahl konstruierter Schadbilder vorliegen, ist es denkbar, diese nacheinander wie ein Film ablaufen zu lassen. So entsteht ein möglicher Befallsverlauf. Die Befehlszeilen dafür sind im Wesentlichen:

```
Schema.image='M.Resib.'||STRIP(Schad)||'01.IMAGE'; 
     text5.label=' : 0,3 %.'; call wait(0.7); 
Schema.image='M.Resib.'||STRIP(Schad)||'02.IMAGE'; 
    text5.label=' : 0,5 %.'; call wait(0.7);
Schema.image='M.Resib.'||STRIP(Schad)||'03.IMAGE'; 
     text5.label=' : 0,75 %.';call wait(0.7); 
Schema.image='M.Resib.'||STRIP(Schad)||'04.IMAGE'; 
    text5.label=' : 1 %.'; call wait(0.7);
Schema.image='M.Resib.'||STRIP(Schad)||'05.IMAGE'; 
   text5.label=' : 2 %.'; call wait(0.7);
Schema.image='M.Resib.'||STRIP(Schad)||'06.IMAGE'; 
    text5.label=' : 3 %.'; call wait(0.7);
 … 
Schema.image='M.Resib.'||STRIP(Schad)||'63.IMAGE'; 
     text5.label=' : 70 %.'; call wait(0.7); 
Schema.image='M.Resib.'||STRIP(Schad)||'64.IMAGE'; 
    text5.label=' : 75 %.'; call wait(0.7);
Schema.image='M.Resib.'||STRIP(Schad)||'65.IMAGE'; 
    text5.label=' : 80 %.'; call wait(0.7);
Schema.image='M.Resib.'||STRIP(Schad)||'66.IMAGE'; 
    text5.label=' : 90 %.'; call wait(3.1);
```
Die jeweils erste Befehlszeile stellt in Abhängigkeit von der gewählten pilzlichen Krankheit, charakterisiert über die Variable Schad, das Image bereit. Dem folgen eine Textausgabe mit dem prozentualen Befall und eine Verweilzeit.

# **3 Konstruktion eines randomisierten Lageplans**

Das zu prüfende Sortiment steht entweder in einer Text- oder in einer MS-Excel-Datei. Die Struktur und Spaltenbezeichnungen der MS-Excel-Datei zeigt die Abb. 2. Die dort aufgeführten Sortenbezeichnungen sind fiktiv und dem griechischen Alphabet angelehnt. Die Zuordnung der numerischen Kennzeichnung Kennz zu den zu prüfenden Sorten ist eineindeutig. Die numerische Nummer, erste Spalte, kann laufend sein.

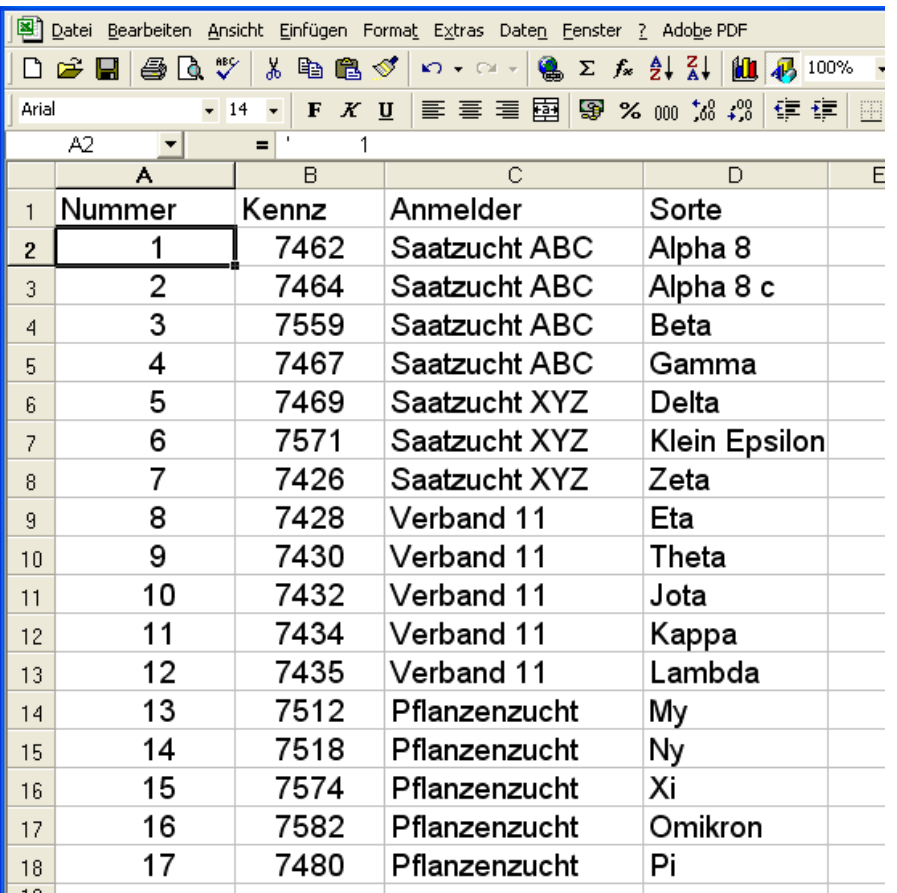

**Abbildung 2:**  Grunddatei mit dem zu prüfenden Sortiment

Auf dem Frame ist die Anzahl der Wiederholungen einzugeben. Zudem ist anzukreuzen, welche der drei Standards resistenter, lokaler und/oder anfälliger Standard im Versuchsplan zu berücksichtigen sind. Ein solcher Standard wird häufiger als die anderen zu prüfenden Sorten wiederholt.

Das Modell für die Versuchsanlage hängt von der Anzahl der zu prüfenden Sorten und Linien und zu berücksichtigender Standards ab. Bis etwa 20 Sorten wird eine einfaktorielle randomisierte Anlage in vollständigen Blöcken A-Bl, ab etwa 20 Sorten eine einfaktorielle randomisierte Anlage in unvollständigen Blöcken (Alpha-Anlage) und um 20 zu prüfende Sorten werden beide Anlagen konstruiert. Die Ergebnisse werden in eine Text-Datei und in MS-Excel-Datei(en) geschrieben.

Für die in Abb. 2 beispielhaft aufgeführten 17 zu prüfenden Sorten und einem zusätzlichen Standard werden beide Versuchsanlagen konstruiert. Betrachten wir zunächst die

#### *E. Moll*

Ergebnisse für die einfaktorielle randomisierte Anlage in vollständigen Blöcken A-Bl. Der Versuchsplan wird unter Verwendung der Nummern ausgegeben, wie z.B. in Abb. 3 aufgelistet. Dem folgt der gleiche Versuchsplan mit den Sortennamen (Abb. 4). Die Grundstruktur für die Datenerfassung als Text-Datei wird dann ausgegeben sowie der Hinweis auf den Namen der MS-Excel-Datei, die diese Informationen ebenfalls enthält (Abb. 5).

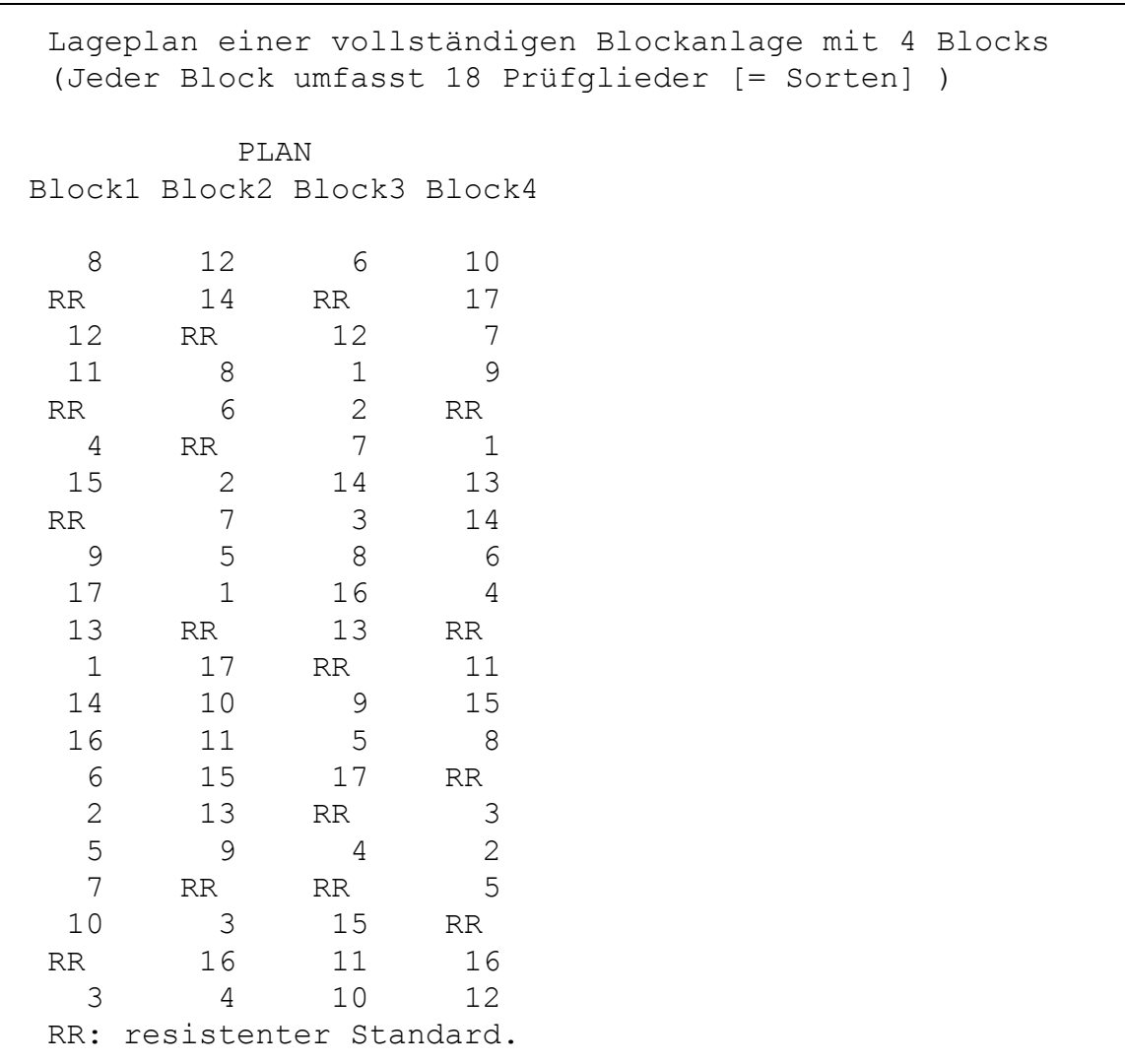

**Abbildung 3:** Randomisierter Versuchsplan (vollständige Blöcke) unter Verwendung der Nummern

 Lageplan einer vollständigen Blockanlage mit 4 Blocks (Jeder Block umfasst 18 Prüfglieder [= Sorten] )

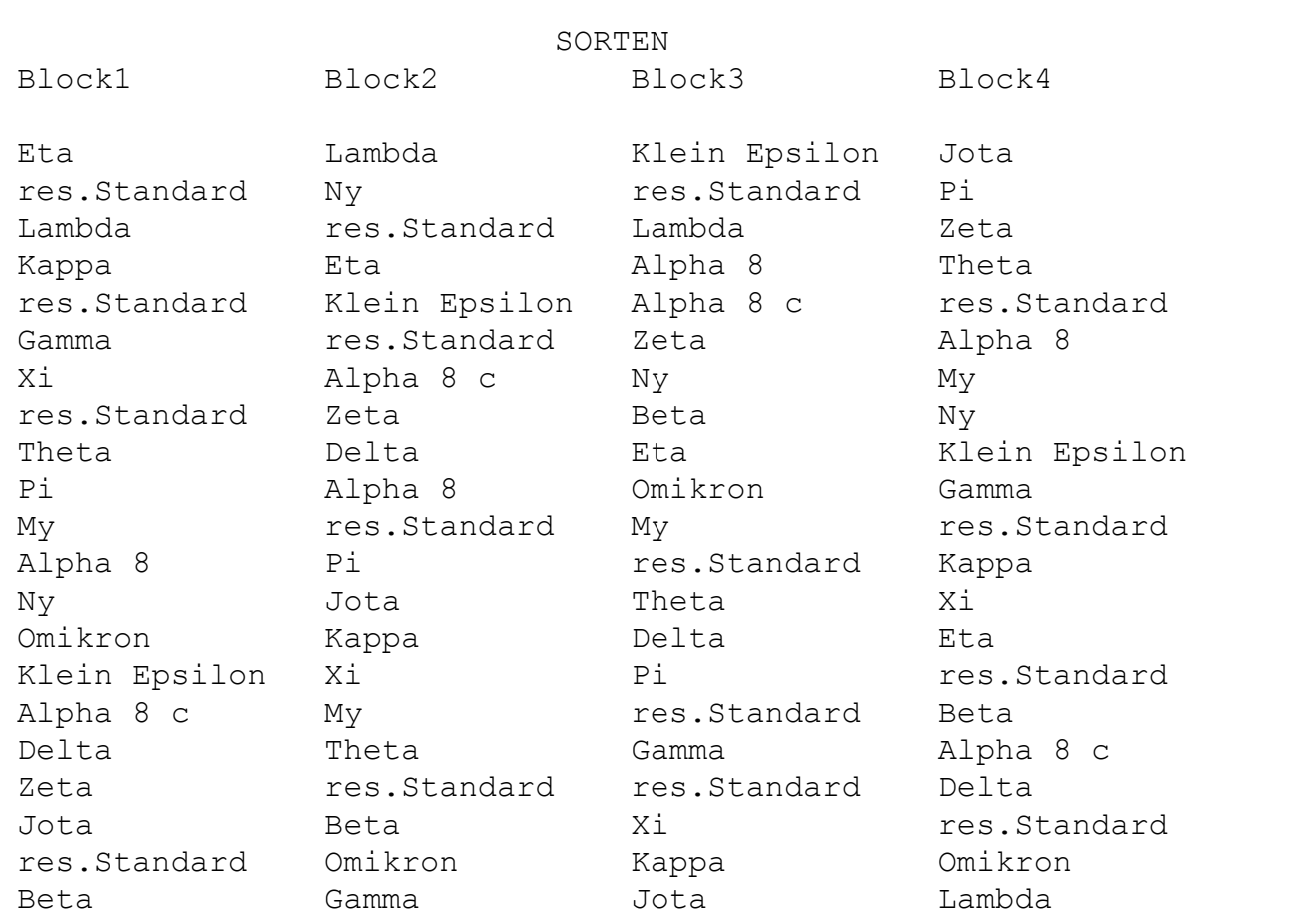

**Abbildung 4:** Randomisierter Versuchsplan (vollständige Blöcke) unter Verwendung der Sortennamen

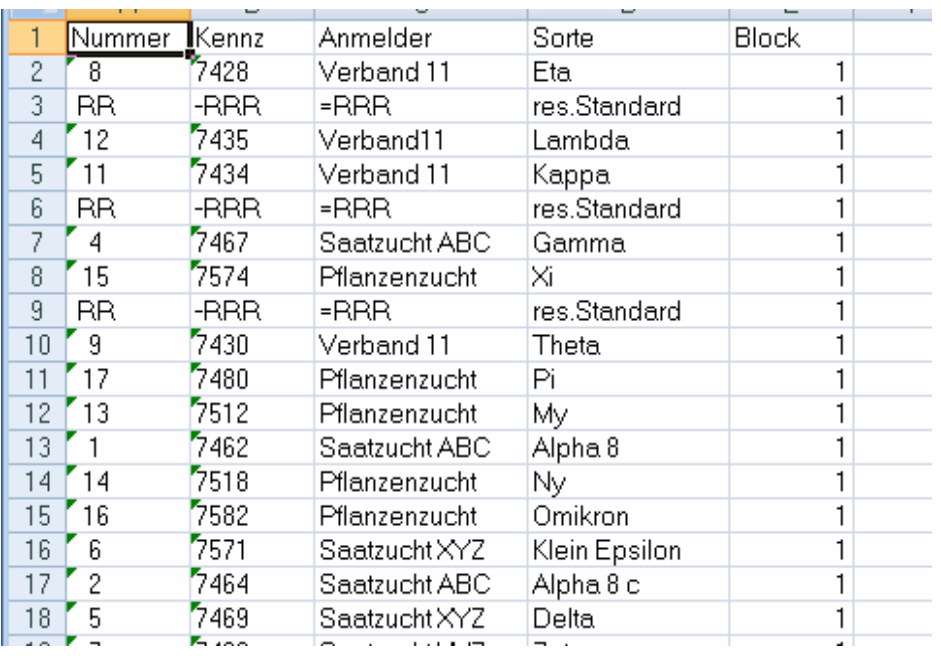

**Abbildung 5:**  Grundstruktur für die Datenerfassung (vollständige Blöcke)

#### *E. Moll*

Die Ergebnisse für die einfaktorielle randomisierte Anlage in unvollständigen Blöcken werden analog ausgegeben. Ein Versuchsplan für eine Alpha-Anlage unter Verwendung der Nummern ist in Abb. 6 und die entsprechende MS-Excel-Datei als Grunddatei für die Dateierfassung in Abb. 7 aufgeführt. Die zusätzliche Spalte WDHLG für die Wiederholung ist zu erkennen.

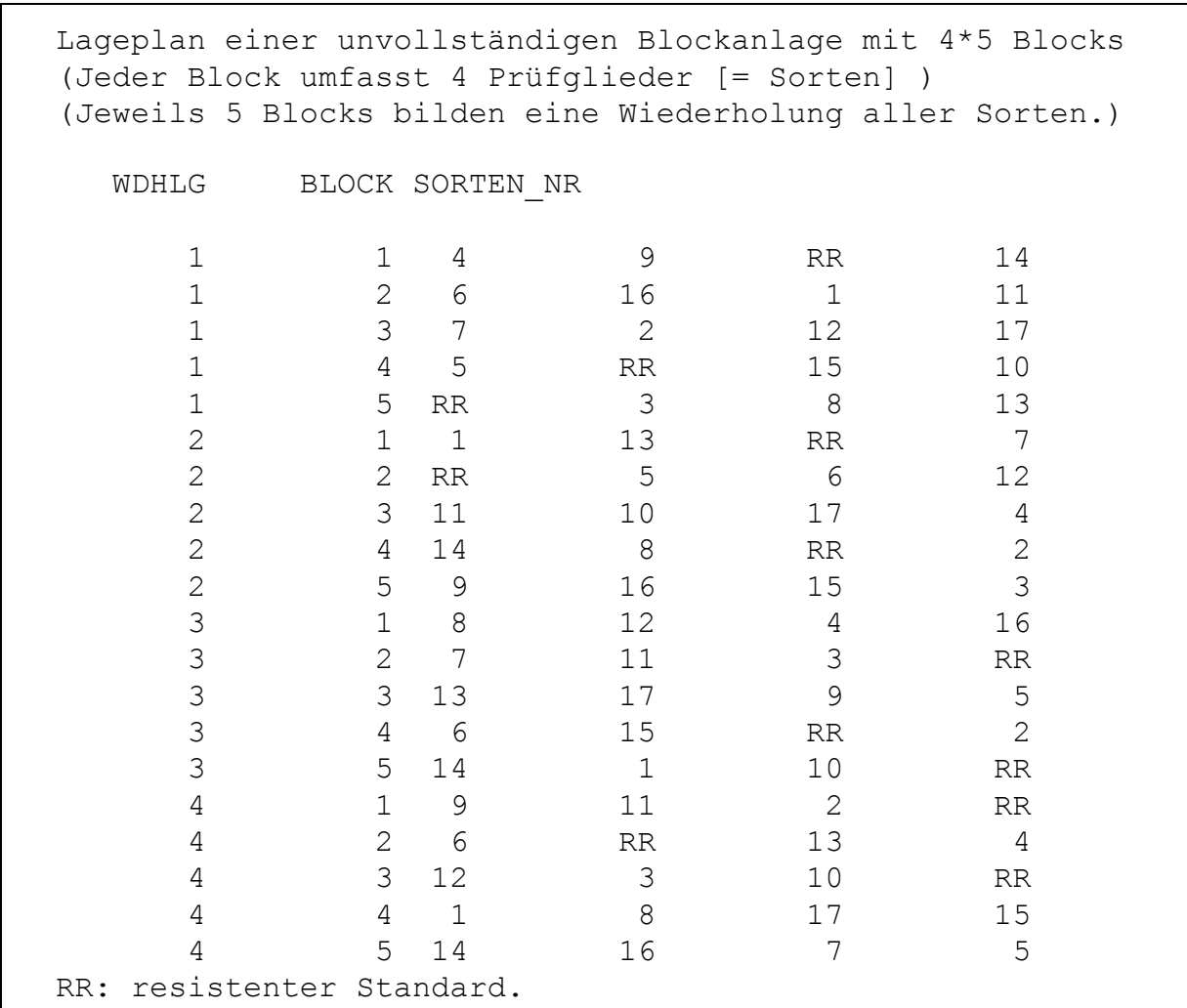

**Abbildung 6:** Randomisierter Versuchsplan (unvollständige Blöcke) unter Verwendung der Nummern

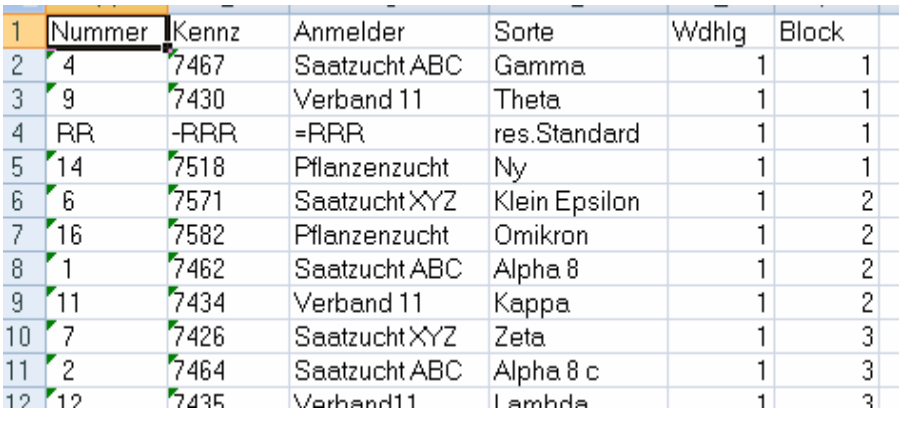

## **Abbildung 7:**

Grundstruktur für die Datenerfassung (unvollständige Blöcke)

Die Konstruktion der Versuchspläne erfolgt in zwei Schritten. Zuerst wird ein randomisierter Ausgangsplan konstruiert. Dabei ist die Hauptprozedur für eine einfaktorielle randomisierte Anlage in vollständigen Blöcken A-Bl Proc Plan. Die Konstruktion einer Alpha-Anlage mit unvollständigen Blöcken ist nicht so einfach. Die Hinweise von Rasch u.a [3] und Thomas [4] wurden mit der Hauptprozedur Proc IML umgesetzt. Besonders die in den Versuchsplan aufzunehmenden Standards machen es erforderlich, dass der endgültige Versuchsplan den Grundsätzen einer gelenkten gerechten Verteilung, d.h. einer möglichst gleichmäßigen Verteilung der Nachbarwirkungen und Bodeneinflüsse auf alle Prüfglieder, nahe kommt. Hierfür wird IML genutzt.

## **4 Auswertung eines Einzelversuchs**

## **4.1 Auszuwertendes Merkmal: Fläche unter der Befallsverlaufskurve**

Wird die MS-Excel-Datei, wie sie in Abb. 5 oder Abb. 7 erkennbar ist, um die Befallsschätzungen zu mehreren Boniturterminen ergänzt, entsteht die Dateidatei. Sie ist die Basis für weitere Analysen.

Das auszuwertende Merkmal ist die Fläche unter der Befallsverlaufskurve jedes Teilstücks, wie sie in Abb. 8 skizziert ist.

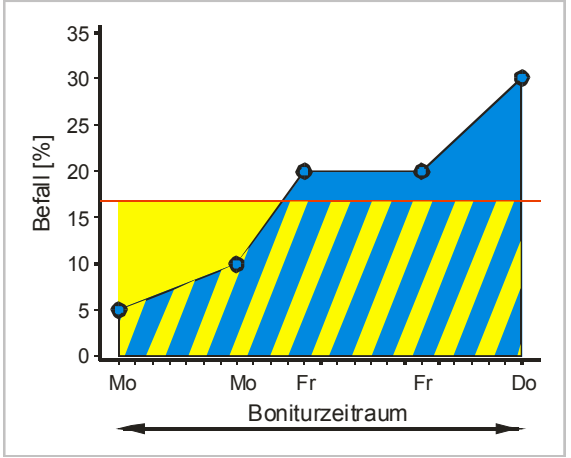

**Abbildung 8:**  Fläche unter der Befallsverlaufskurve

## **4.2 Schätzen des mittleren Befalls und Berechnen einer Boniturnote**

Aus den Teilstückswerten der Flächen unter den Befallsverlaufskurven werden für jede Sorte die Mittelwerte berechnet. Diese Mittelwerte werden in Boniturnoten umgerechnet. Dazu ist es notwendig, dass sich der Nutzer entscheidet, ob er eine logarithmische oder lineare Skalierung zugrunde legen will. Dem entsprechend wird die Berechnungsvorschrift verwendet. Skalen und Berechnungsvorschriften sind bei Walter u.a. [5] nachzulesen. Sowohl die mittleren Befallswerte der Sorten als auch die berechneten Boniturnoten werden zu keinen statistischen Analysen heran gezogen.

*E. Moll* 

## **4.3 Boxplots**

Wahlweise, aber immer zu empfehlen, ist die Ausgabe der Boxplots. Sie werden in separaten EMF-Grafiken abgelegt. Die Anzahl dieser Grafiken richtet sich nach der Anzahl der zu prüfenden Sorten. Für alle einzelnen Grafiken ist die Ordinatenachse, die den Befall beschreibende Achse, gleich (Abb. 9).

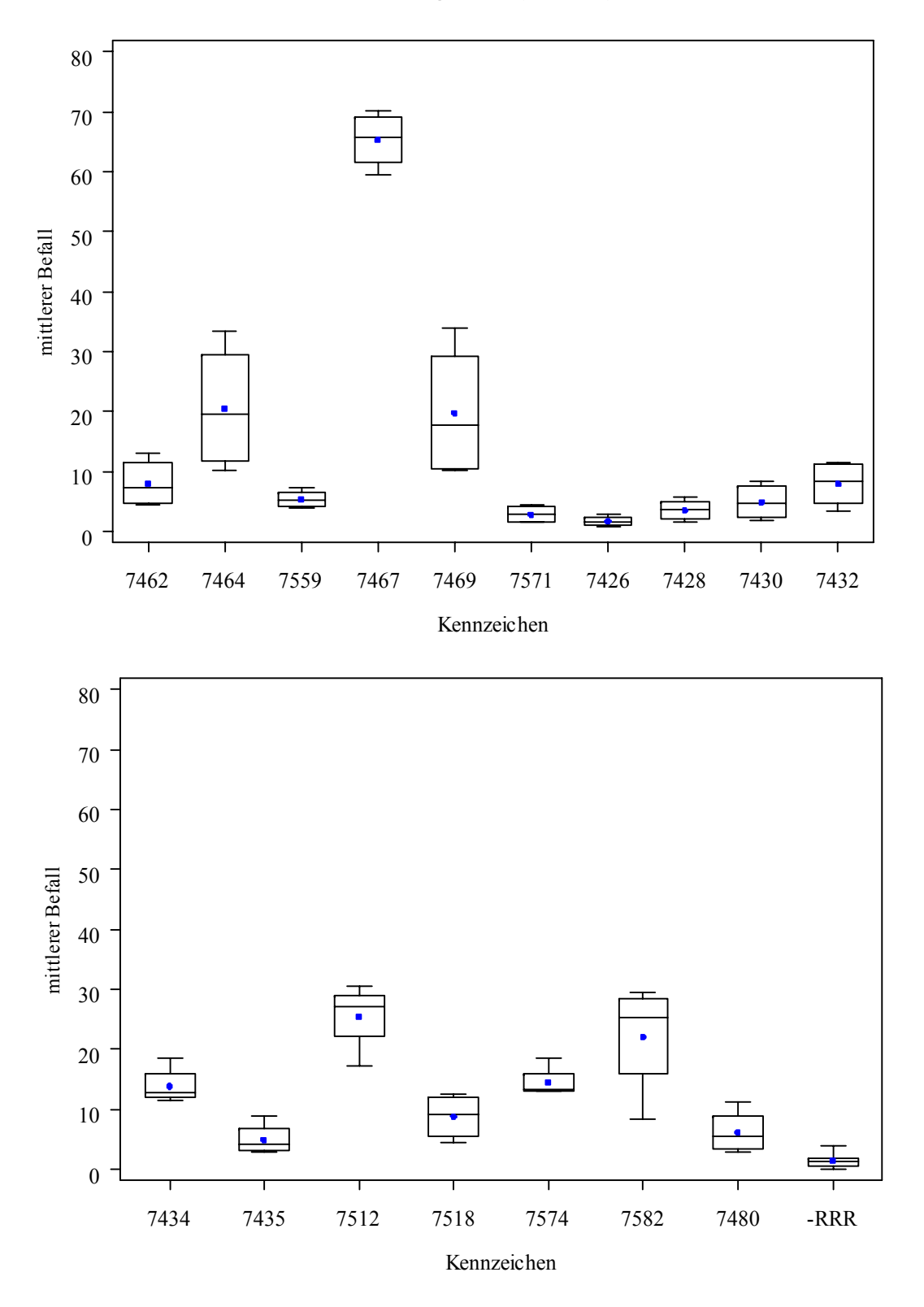

**Abbildung 9:** Boxplots

## **4.4 Statistische Analyse**

Ausgewertet werden die Teilstückswerte der Flächen unter den Befallsverlaufskurven. Die Analyse erfolgt für die Anlagen in vollständigen Blöcken in Abhängigkeit von der Eigenschaft der Blöcke zufällig (wird favorisiert) oder fix zu sein:

- Blöcke zufällig:

```
PROC MIXED NOBOUND; 
   CLASS Block Pgl; 
  MODEL Befall = Pq1 / DDFM=kr; RANDOM Block; 
   LSMEANS Pgl/pdiff=ALL cov cl 
              adjust=Simulate alpha=α
RUN;
```
- Blöcke fix:

```
PROC MIXED NOBOUND; 
   CLASS Block Pgl; 
   MODEL Befall = Block Pgl/ DDFM=kr; 
   LSMEANS Pgl/pdiff=ALL cov cl 
              adjust=Simulate alpha=α
RUN;
```
Die Befehlszeilen für Anlagen in unvollständigen Blöcken sind folgende:

```
PROC MIXED NOBOUND; 
   CLASS Wdhlg Block Pgl; 
  MODEL Befall = Pq1 / DDFM=kr;
   RANDOM Wdhlg Block(Wdhlg); 
   LSMEANS Pgl/pdiff=ALL cov cl 
              adjust=Simulate alpha=α
RUN;
```
Die kursiv gekennzeichnete Option *NOBOUND* wird im ersten Lauf gesetzt. Tritt keine Konvergenz auf, wird ein weiterer Lauf ohne diese Option durchgeführt.

Die Entscheidung für das Simulate-Verfahren, ein exaktes Verfahren, das auf der Basis häufig gezogener Zufallsstichproben die Verteilung der kritischen Quantile zur Einhaltung des versuchsbezogenen Signifikanzniveaus für das zugrunde gelegte Modell simuliert, hat mehrere Gründe. Einmal kann das Merkmal trotz seiner besseren Metrik die Eigenschaften von Prozentwerten, aus denen es berechnet wurde, im unteren und oberen Bereich weniger als im mittleren Bereich zu streuen, nicht leugnen. Es ist folglich mit Varianzinhomogenität zu rechnen. Ein anderes Argument resultiert aus der Versuchsplanung. Die Verwendung häufiger wiederholter Standards, was von dieser Seite für die Dunnett-Prozedur als Testverfahren spricht, führt aber zu unbalanzierten Anlagen. Versuchsauswertungen mit Praxisdaten zeigten, dass die mit Hilfe des Makros vom Schumacher und Weimer [6] berechneten Hayter-Zahlen die Hayter-Bedingung für Modelle mit "Ein-Weg-Struktur" nicht erfüllen, d.h. die Anwendung der Tukey- und DunnettTest-Prozedur als nicht mehr zulässig anzusehen ist, weil sie das multiple Signifikanzniveau nur noch approximativ einhalten. Beide Autoren [7] favorisieren das Simulate-Verfahren, das sich auch im Vergleich mit anderen Testverfahren als das trennschärfste zeigte.

# **5 Auswertung einer Versuchsserie**

Zuerst sind die Versuche auszuwählen, die zu einer Versuchsserie zusammen gefasst werden sollen. Bereits daraus können unterschiedliche Probleme resultieren, weil es sein kann, dass

- die Versuchsanlage für alle Einzelversuche Anlagen in vollständigen Blöcken A-Bl,
- die Versuchsanlage für alle Einzelversuche Alpha-Anlagen sind oder
- zur Serie sowohl Versuche in vollständigen Blöcken als auch Alpha-Anlagen zusammen gefasst werden.

Um auch für diese unterschiedlichen Gegebenheiten eine statistische Analyse durchführen zu können, werden bei der Analyse eines Einzelversuchs neben der Textdatei für die Ergebnisse immer zwei MS-Excel-Dateien angelegt. Die eine, die die zusätzliche Kennzeichnung \*\_EIW.xls bekommt, enthält für alle Teilstücke die Einzelwerte, den Befall unter der Befallsverlaufskurve. Die zweite Datei mit der Kennzeichnung \* LSW.xls enthält nur die aus der Analyse des Einzelversuchs geschätzten LsMean- und StdErr-Werte für jede Sorte. Somit ist es möglich, eine Serienanalyse auf der Grundlage der Einzelwerte – für die beiden Fälle, dass gleiche Versuchsanlagen vorliegen – und als mit den Standardfehlern gewichtete Analyse durchzuführen für den Fall, dass Versuche unterschiedlicher Anlagen zur Serie zusammen gefasst wurden.

Hinzu kommen die modellseitigen Konsequenzen, die in Abhängigkeit von der Entscheidung des Nutzers zu berücksichtigen sind, ob die Orte und/oder Jahre zufällig oder fix sind.

Das multiple Testverfahren ist auch in der Serienanalyse das Simulate-Verfahren.

#### **Literatur**

[1] E. Moll (1996): RESI - Resistenzbewertung von Getreidesortimenten unter Berücksichtigung epidemiologischer Aspekte - Version 1.3

Berichte aus der Biologischen Bundesanstalt für Land- und Forstwirtschaft, Heft 12, S. 20-60

- [2] E. Moll und K. Flath (1998): Die SAS-Applikation RESI zur Bewertung der partiellen Resistenz von Getreidesortimenten 2. Konferenz der SAS-Benutzer in Forschung und Entwicklung (KSFE), Jena, Konferenzbeiträge, S. 173-178
- [3] D. Rasch, G. Herrendörfer, J. Bock, N. Victor und V. Guiard (1996): Verfahrensbibliothek Versuchsplanung und –auswertung, Band I R. Oldenbourg Verlag München Wien
- [4] E. Thomas (2006): Feldversuchswesen Verlag Eugen Ulmer Stuttagrt
- [5] U. Walter, K. Flath, E. Moll, J. Prochnow und E. Sachs (1996): Methodische Anleitung zur Bewertung der partiellen Resistenz von Sorten bzw. Linien unter Berücksichtigung epidemiologischer Aspekte Berichte aus der Biologischen Bundesanstalt für Land- und Forstwirtschaft, Heft 12, S. 7-20
- [6] E. Schumacher und M.Weimer (2006): macro\_hayter.sas https://www.uni-hohenheim.de/inst110/mitarbeiter/Schumach/schumach.htm zuletzt besucht am 21.06.2009
- [7] E. Schumacher und M.Weimer (2006): Multiple Vergleiche mit der SAS-Prozedur MIXED, S. 171-187 In: K. Kaiser und R.-H. Bödeker (Hrsg.): Statistik und Datenanalyse mit SAS, Proceedings der 10. Konferenz der SAS-Anwender in Forschung und Entwicklung (KSFE), Hamburg